## データベース 講義資料 第11回 PHP による Web インターフェース開発演習 (2)

九州工業大学 情報工学部 講義担当:尾下真樹

## 1. Web インターフェース

今回の演習では、引き続き、データベースをウェブから利用するためのインターフェースの開発を行う。 今回は、データベースに格納されているデータを単純に表示するだけではなく、HTML のフォームの機能を利用して、利用者 がウェブブラウザから入力したデータにもとづき、データを追加・削除・更新するできるインターフェースを開発する。

## 2. フォームの使用方法

HTML 中で、フォームを使うためのタグを使ってフォームを記述することで、 利用者がテキストを入力したり、項目を選んだりすることのできるような、 フォームを実現できる(図 1)。

フォームは、<FORM> ~< FORM>タグによってフォーム全体を指定し、 <INPUT>タグによって各入力項目を指定する。

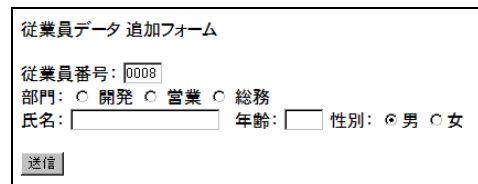

図1 フォームの例

<FROM>タグには、送信ボタンが押されたときにどのページに移動するか(実

行するか)を、url 属性で指定できる。また、次のページのデータの受け渡し方法として、GET または POST を指定できる (method 属性で指定)。PHP を利用する場合は、GET も POST も同様に扱うことができるので、どちらでも構わない。

<INPUT>タグの type 属性により、テキストフィールド(text)、チェックボタン(checkbox)、ラジオボタン(radio)、などの 種類が選択できる。また、<INPUT>タグには、name 属性により、入力されたデータをどのような変数で次のページに渡すか、 変数名を指定できる。

フォームから送られた引数は、PHP プログラムでは、あらかじめ定義されている特殊なグローバル変数(連想配列)を経由し て受け取ることができる(\$ GET 変数名 ] または \$ POST 変数名 ])。フォームのメソッドに GET を指定した場合と POST を指定した場合で受け取り方が異なるので注意する。

## 3. インターフェース作成演習 (2)

今回学習した内容をもとに、以下の手順で演習を行うこと。(詳細は Moodle の演習資料を参照。)

- 1. データ追加 (employee\_add\_form.html, employee\_add.php) の動作確認。
- 2. データ追加(動的生成版)(employee\_add\_form.php)の動作確認。
- 3. データ削除 (employee\_delete\_form.html, employee\_delete.php) の作成。 削除のための SQL を自分で考えて追加。
- 4. データ削除(動的生成版)(employee\_delete\_form.php)の動作確認。
- 5. データ更新 (employee\_update\_form1.html, employee\_update\_form2.php, employee\_update.php)の作成。 更新のための SQL を自分で考えて追加。
- 6. データ更新 (動的生成版) (employee\_update\_form1.php) の作成。 更新するデータを選択するページを、employee\_delete\_form.php を参考に作成。
- 7. データ検索 (部門名での検索) (employee\_search\_form.php, employee\_search.php) の作成。 検索結果の従業員を表示する SQL を自分で考えて追加。
- 8. 演習課題のテキストファイルに回答を記述して、Moodle から提出。